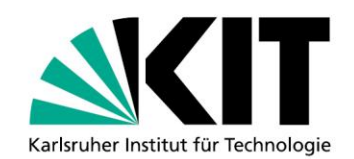

# **Be Smart Cooperate Worldwide (BSCW) ist nun auch für Menschen mit Blindheit nutzbar**

Ein Zugang zu Groupware Systemen

**Von Gerhard Jaworek**

#### KIT SCIENTIFIC WORKING PAPERS 16

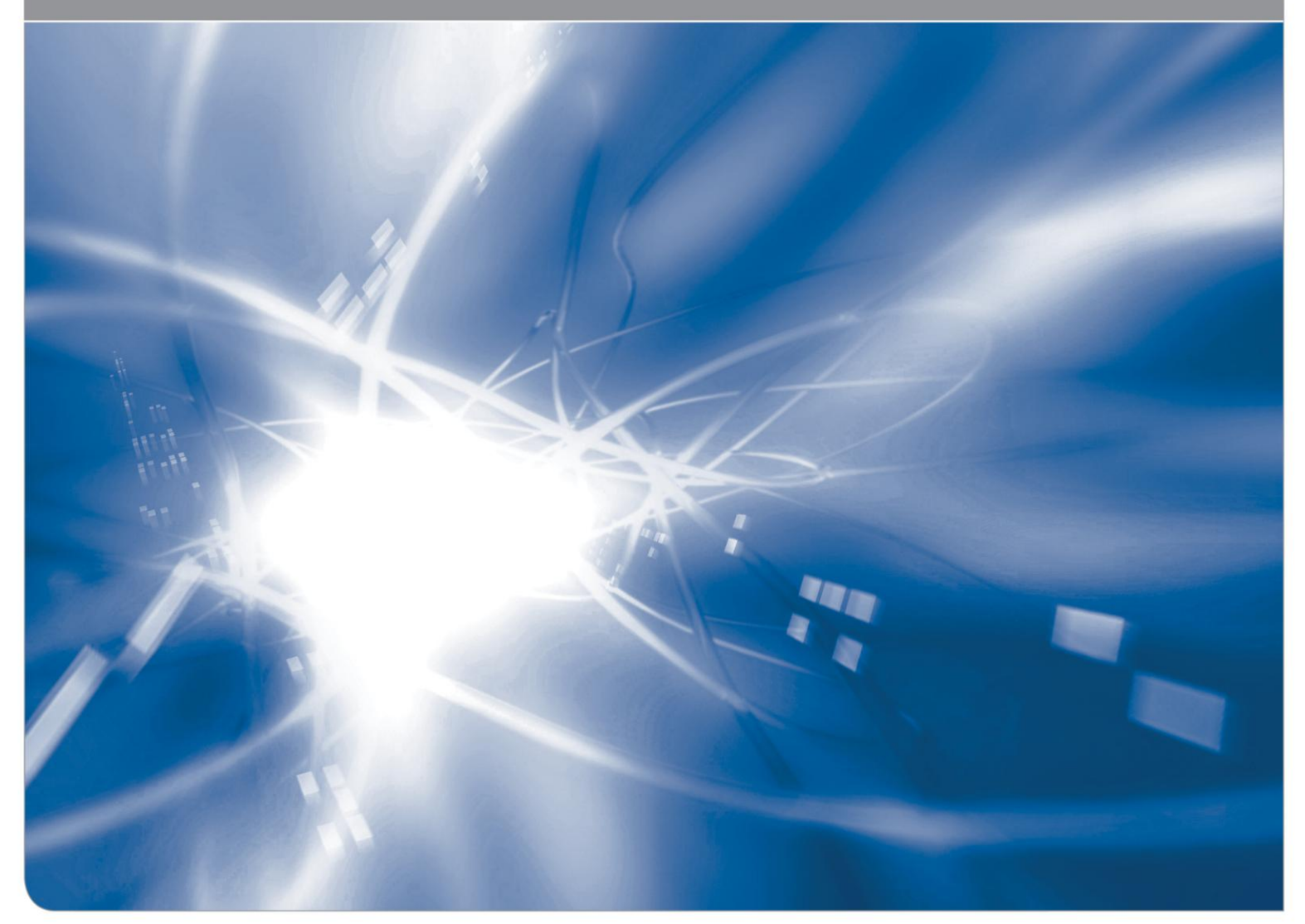

KIT - Universität des Landes Baden-Württemberg und nationales Forschungszentrum in der Helmholtz-Gemeinschaft

#### **Impressum**

Karlsruher Institut für Technologie (KIT) www.kit.edu

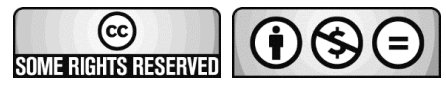

Diese Veröffentlichung ist im Internet unter folgender Creative Commons-Lizenz publiziert: http://creativecommons.org/licenses/by-nc-nd/3.0/de

2014

ISSN: 2194-1629

### **Inhalt**

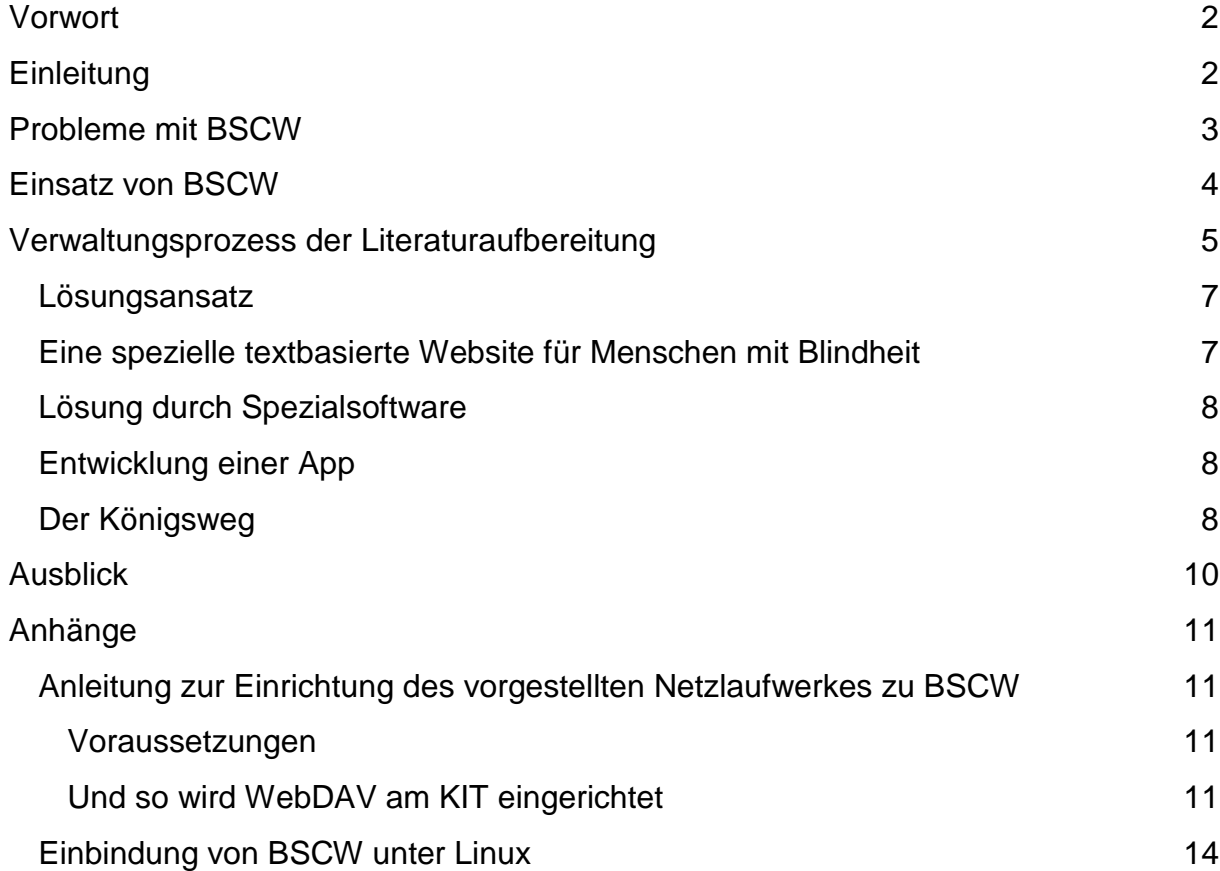

#### <span id="page-3-0"></span>**Vorwort**

Software, die die Zusammenarbeit in Teams erleichtert, sogenannte Groupware Systeme, halten zunehmend in Schule, Ausbildung, und Beruf Einzug. Auch am KIT wird unterschiedliche Kooperationssoftware verwendet. In dieser Veröffentlichung soll zum einen vorgestellt werden, wie Studierende mit Sehschädigung am KIT auf das hier eingesetzte System Be Smart Cooperate Worldwide (BSCW) zugreifen, um sich mit ihrer benötigten Literatur zu versorgen.

Ein weiteres Ziel besteht darin, Lösungen aufzuzeigen, wie mit relativ geringem technischem Aufwand und ohne große softwaretechnische Anpassungen, Programme barrierefrei genutzt werden können. Häufig genügt es, vorhandene Technologien (Hard- und Software) geschickt miteinander zu verbinden, um einen Zugang zu ermöglichen. Nicht immer müssen Speziallösungen entwickelt, sondern bereits vorhandene Lösungen nur gefunden werden. Das SZS ist dabei stets bestrebt, nach Lösungen Ausschau zu halten und sie durch Schulungsangebote weiterzuvermitteln. Nur so kann eine nachhaltige Teilhabe an Studium und Bildung für Studierende mit Sehschädigung garantiert und erhalten werden.

#### <span id="page-3-1"></span>**Einleitung**

In Schule, Ausbildung, Studium und Beruf halten mehr und mehr Groupware Systeme Einzug. Dies bedeutet:

- Lehrmaterialien werden auf diesem Weg zur Verfügung gestellt.
- Es wird gemeinsam an Texten gearbeitet.
- Virtuelle Lerngruppen bilden sich.
- Es stehen gemeinsame Kalender zur Verfügung.
- Das System übernimmt die Versionskontrolle der Inhalte.

Dieser Trend wird sich weiter rapide fortsetzen. Begriffe wie "lebenslanges Lernen", "Distance and Blended Learning" fordern einerseits Softwareentwicklerinnen und - entwickler heraus, derartige Systeme zu entwickeln, andererseits sind auch die Anwenderinnen und Anwender gefordert, mit diesen Systemen umgehen zu lernen. Schlagworte, wie Inklusion und Teilhabe für alle, setzen gleichzeitig die Barrierefreiheit dieser Systeme voraus. Somit müssen sie auch von Menschen mit Sehschädigung bedienbar sein.

Mit Bedienbarkeit ist hier nicht nur gemeint, dass alle Teile des Groupware Systems theoretisch zugänglich sind, sondern all dies muss auch in einem vertretbaren Zeitrahmen und Aufwand möglich sein. Barrierefreiheit bedeutet nicht zwangsläufig auch einfache Benutzbarkeit.

Am Institut für Technologie Karlsruhe (KIT) wird seit einigen Jahren das vom Fraunhofer Institut entwickelte Groupware System BSCW als Serverdienst angeboten. Immer mehr Institute wickeln Projekte über dieses System ab.

Auch das Studienzentrum für Sehgeschädigte (SZS) am KIT konnte sich dieser Entwicklung nicht entziehen. Auch wenn BSCW nicht ohne Probleme für Menschen mit Sehschädigung, wegen seiner komplexen Struktur, bedienbar ist, hat BSCW den Vorteil, dass die Software ein weit verbreitetes web-basiertes System ist und im beruflichen Kontext häufig zum Einsatz kommt. Zusätzlich ist es mit BSCW möglich, den Workflow der Literaturumsetzung auf ein web-basiertes System abzubilden. In Zusammenarbeit mit der "Informatik Rechnerabteilung", die den Service zur Verfügung stellt und administriert, ist es gelungen, eine Lösung zu finden. Nunmehr sind die wichtigsten und am häufigsten benutzten Teile von BSCW zugänglich und auch für Menschen mit Sehschädigung benutzbar.

#### <span id="page-4-0"></span>**Probleme mit BSCW**

Generell war und ist BSCW von Hause aus für Menschen mit Sehschädigung relativ zugänglich, d.h. alle Elemente sind mit einem Screenreader und oder einem Großschriftsystem auffindbar und der Anwender kann sie nutzen. Das Problem all dieser Systeme ist jedoch, dass die Übersichtlichkeit auf dem Bildschirm für Anwender mit Sehschädigung sehr schnell verloren geht. Durch die zahlreichen Funktionen und Informationen, die gleichzeitig dargestellt werden, treten Navigationsprobleme und damit Orientierungsverluste auf. Zwar ist die Bedienung theoretisch möglich, der dafür benötigte Zeit- und Energieaufwand steht allerdings nicht mehr in einem vertretbaren Verhältnis zum Ergebnis.

<span id="page-5-0"></span>Da die gesamte Literaturversorgung und einige Projekte des SZS mittlerweile komplett über BSCW verwaltet werden, musste eine Lösung zur Verbesserung der Situation gefunden werden.

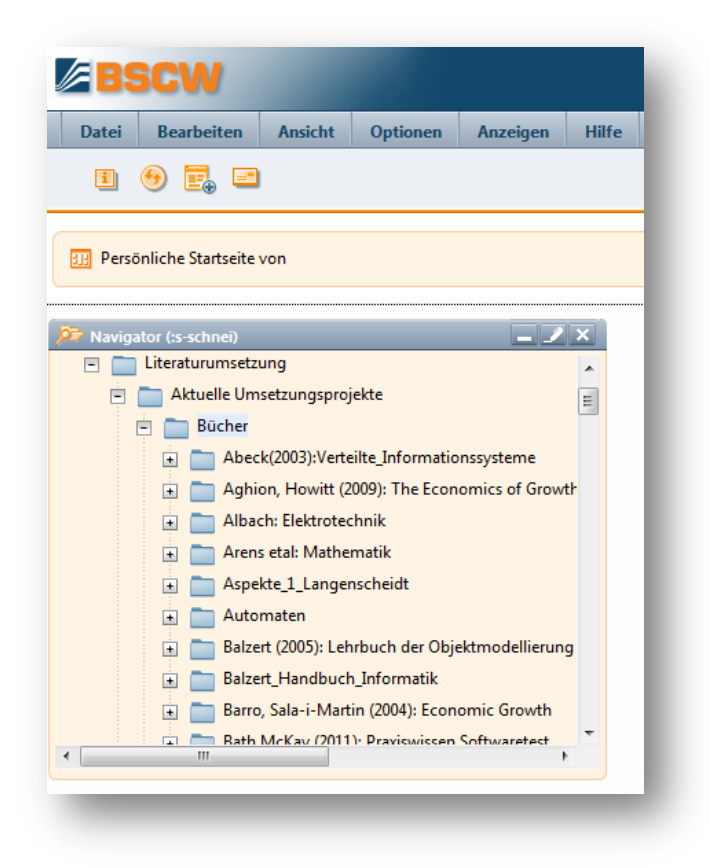

#### **Einsatz von BSCW**

BSCW wird meist dort eingesetzt, wo mehrere Personen gleichzeitig an Textdateien verschiedener Versionen arbeiten sollen. Die Versionskontrolle verhindert, dass Änderungen verloren gehen, bzw. wieder zurückgenommen werden können. Zudem informiert das System die Endbenutzer über alle Änderungen, z. B. ob neue Dateien oder Materialien hinzugekommen, bzw. gelöscht wurden. Eine Benutzer- und Rechteverwaltung regelt, welcher Anwender welche Rechte auf die Dateien hat und wer das Projekt administriert. Das System enthält unter anderem gemeinsame

Kalender und viele weitere Werkzeuge, auf die hier jedoch nicht weiter eingegangen werden soll.

Am Szenario der Literaturversorgung soll verdeutlicht werden, wie das System im SZS eingesetzt wird und wo die Ansatzpunkte der Lösung liegen.

### <span id="page-6-0"></span>**Verwaltungsprozess der Literaturaufbereitung**

- 1) Die Studierenden mit Sehschädigung teilen im SZS mit, welche Materialien benötigt werden.
- 2) Die Studierenden selbst oder das SZS sorgen dafür, dass die Materialien möglichst schon in elektronischer Form beschafft werden.
- 3) Nach Sichtung der Materialien und der Einschätzung des Zeitaufwandes der Aufbereitung, werden die Materialien auf die hierfür angestellten Tutoren verteilt.

Ab hier kommt BSCW zum Einsatz.

- 4) Jedes Buch, jedes Vorlesungsskript, jeder Foliensatz und sonstiges Umsetzungsmaterial, wird in BSCW einem Projekt zugeordnet. Das bedeutet konkret:
- Das Projekt hat einen für alle Beteiligten eindeutigen Namen, z. B. Name der Veranstaltung, Jahreszahl und Winter-/Sommersemester.
- Die Zuständigkeiten sind geklärt. Wer setzt was um? Wer hat die Verantwortung? Für wen wird diese Arbeit geleistet? Rechtsfragen, wie Copyright sind bereits geklärt.
- Zeitfenster zur Fertigstellung und Aufwandsabschätzungen wurden kalkuliert und durchgeführt.
- Die zeitlichen Meilensteine stehen fest. Bis wann wird was benötigt?
- Die Person mit Administratorenrechten legt fest, an wen welche Informationen per Mail zu schicken sind und wer welche Zugriffsrechte hat.
- Das Skelett für die Datenablage, z.B. Ordner und Unterordner, wird von der koordinierenden Person festgelegt.
- 5) Nun beginnt der Umsetzungsprozess.
- Die Tutoren setzen kontinuierlich um und legen ihre Arbeitsergebnisse projektgemäß auf dem BSCW-Server ab.
- Die Projektleitung und die Endbenutzer werden per Mail informiert, sobald es Veränderungen gibt.
- 6) Download der umgesetzten Literatur

Wir nähern uns nun dem eigentlichen Problem. Dieses besteht für die Endbenutzer mit Sehschädigung darin, sich in angemessener Zeit und in vertretbarem Aufwand die für sie umgesetzte Literatur per Internet auf ihre Computer herunter zu laden. Der Prozessablauf soll dies veranschaulichen.

- BSCW registriert täglich, an welchen Projekten des SZS sich etwas verändert hat, stellt diese zu einer Mail zusammen und verschickt diesen täglichen Bericht an alle, die an BSCW-Projekten des SZS beteiligt sind.
- Der Endbenutzer mit Sehschädigung muss sich aus dieser Zusammenfassung nun heraussuchen, ob es auch für eines von ihm veranlassten Umsetzprojektes Veränderungen gab. Dies ist zwar etwas lästig, stellt aber kein größeres Problem dar. Das kann vielleicht im nächsten Schritt noch zugänglicher und komfortabler gemacht werden.
- Nach Klick auf den richtigen Link, loggt der Benutzer sich mit seinen Zugangsdaten auf BSCW problemlos ein.
- BSCW öffnet sofort das gewünschte Umsetzprojekt. Nun zeigt sich das Problem der Übersichtlichkeit.

 Der Bildschirm ist überfüllt von Buttons, Menüleisten, Auswahllisten und Tabellen. Insbesondere die Tabelle, in welcher die Downloadmöglichkeiten für die Dateiversionen stecken, ist als mehrspaltige Tabelle aufgebaut und selbst für erfahrene Screenreadernutzer nur sehr zeitaufwändig zu bedienen. Die Navigationsmöglichkeiten des Screenreaders und eine gewisse Vertrautheit mit der unübersichtlichen Seite steigert zwar die Geschwindigkeit erheblich, reicht aber nicht annähernd an die eines Sehenden heran. Genau an dieser Stelle setzt der Lösungsweg des SZS an.

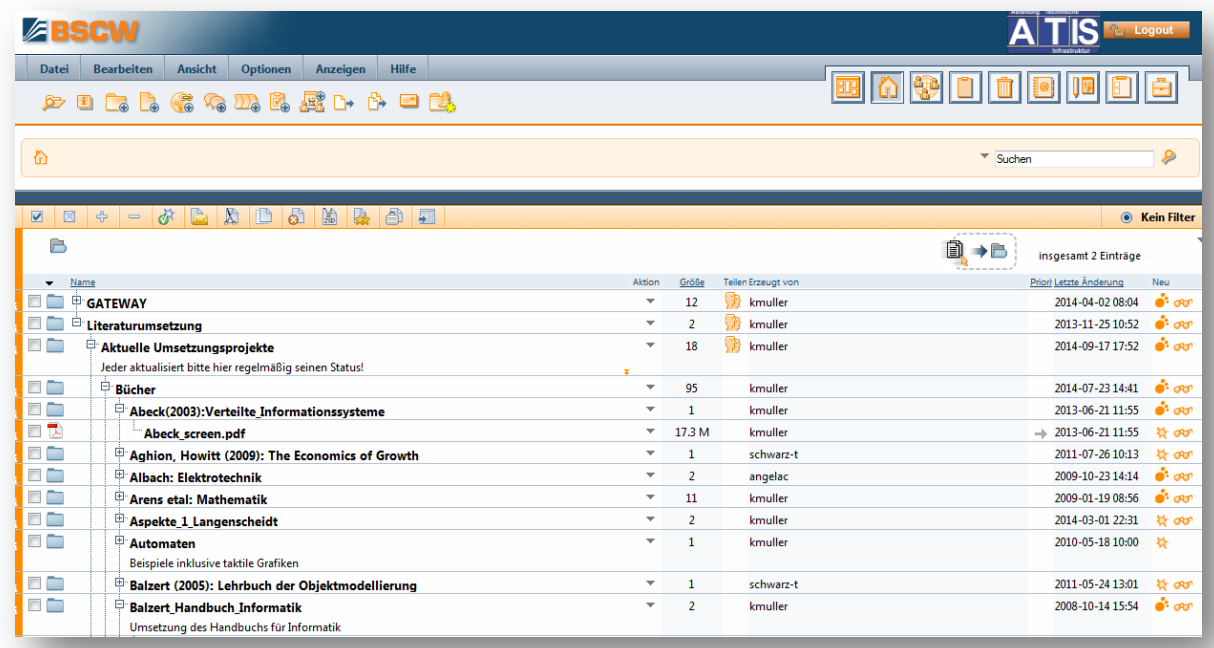

#### <span id="page-8-0"></span>Lösungsansatz

<span id="page-8-1"></span>Bevor die vom SZS empfohlene Lösung beschrieben wird, sollen auch andere theoretisch mögliche Ansätze zur Sprache kommen und vor allem die Gründe, weshalb sich das SZS gegen sie entschieden hat. Diese sind nämlich auch auf andere ähnlich gelagerte Probleme der Zugänglichkeit anwendbar.

Eine spezielle textbasierte Website für Menschen mit Blindheit

Die Möglichkeit eine spezielle Seite für Menschen mit Blindheit, z.B. ohne Bilder, zu entwickeln, wie das in der Vergangenheit oft zu finden war, kam für uns nicht in Frage. Die BITV rät von diesem Vorgehen ab und es ist auch nicht im Sinne der Inklusion.

#### <span id="page-9-0"></span>Lösung durch Spezialsoftware

Das Problem auf den Screenreader zu übertragen, indem man eine spezielle Anpassung zur Bedienung der Seite programmiert, wäre zwar möglich, schränkt aber damit die freie Wahl des Screenreaders und des Betriebssystems auf diejenigen ein, für welche die Anpassung entwickelt wurde. Außerdem ist nicht garantiert, dass die Anpassung mit künftigen Versionen des Betriebssystems, des Screenreaders und nicht zuletzt von BSCW selbst noch funktioniert. Gleiches gilt auch im Falle, dass man die Lösung des Problems als Plugin für diverse Internetbrowser realisiert. Die Nachhaltigkeit ist nicht gewährleistet.

#### <span id="page-9-1"></span>Entwicklung einer App

So elegant Apps im Bereich von Smartphones sind, so wenig würde auch diese Lösung die Nachhaltigkeit absichern. Die App müsste von BSCW selbst programmiert werden, denn nur in diesem Falle wäre gewährleistet, dass Änderungen der Datenbasis, auf welche die App zugreifen würde, auch in die App übernommen würden. Im universitären Umfeld, in dem Stellen meist befristet besetzt sind, ist es durch den Wechsel sehr schwer, die Nachhaltigkeit einer App sicherzustellen. Außerdem wäre eine App mit ganz ähnlichen Problemen behaftet, die oben erwähnt sind.

#### <span id="page-9-2"></span>Der Königsweg

Am elegantesten, am einfachsten, am stabilsten und am schnellsten umzusetzen sind Lösungen die auf bereits vorhandenen Komponenten basieren, deren Informations- und Kommunikationsprotokolle standardisiert sind und deren wesentlicher Teil für alle zugreifbar als Serverdienst angeboten wird.

So empfiehlt das SZS die Nutzung eines standardisierten, webbasierten Protokolls, das von BSCW ebenfalls bereitgestellt wird. Das Protokoll nennt sich WebDAV. WebDAV (Web-based Distributed Authoring and Versioning) ist ein offener Standard zur Bereitstellung von Dateien im Internet. Dabei können Benutzer auf ihre Daten wie auf eine Online-Festplatte zugreifen. Da das Protokoll nur auf dem Web-Standard basiert, müssen hierfür keine zusätzlichen Ports außer Port 80 bei Firewall geöffnet werden, was das Sicherheitsrisiko vermindert. Die "Rechnerabteilung" der Fakultät für Informatik des KIT bietet diesen Dienst mit all den dafür nötigen Sicherheitsdiensten, wie Verschlüsselung und Zertifikaten auf Ordner und Verzeichnisse an. Ein weiterer glücklicher Umstand ist, dass BSCW seine Ordner nicht mit kryptischen Namen versieht, sondern genauso benennt, wie sie angelegt wurden.

Komplett möglich wird der Lösungsansatz aber erst dadurch, dass WebDAV auch für die Ordnerstruktur des BSCW-Servers zur Verfügung steht.

Wir empfehlen nur einen anderen Zugang, aber einen, der allen zugänglich ist. Das SZS bietet hierzu eine Einführung an, die Benutzern mit Sehschädigung sowohl mit der Einrichtung als auch mit der späteren Nutzung des Dienstes unabhängig vom Betriebssystem vertraut macht.

Und so funktioniert es:

- 1) Voraussetzung ist, dass der Endbenutzer zu einem BSCW eingeladen wurde. So lädt der Administrator des SZS-BSCW die neuen Studierenden ein, wodurch sie die Erlaubnis erhalten auf die umgesetzte Literatur zu zugreifen.
- 2) Nun muss der Endbenutzer sich einmalig mit einem selbstgewählten Login-Namen und Passwort auf dem Server einloggen. Dies dient dazu, sich bei BSCW anzumelden und gleichzeitig auch die genaue Netzwerkadresse des BSCW-Servers und seines Zuganges zu erfahren.
- 3) Mit dieser Adresse richtet man nun ein Netzlaufwerk ein. Dies wird im Anhang am Beispiel von Firefox und dem Windows-Explorer gezeigt.
- 4) Ist das Netzlaufwerk erfolgreich eingerichtet, unterscheidet es sich nicht mehr von allen anderen Laufwerken - ob Festplatte, USB-Laufwerk oder SD-Karten. Alles fühlt sich auf der Braillezeile und hört sich mit der Sprachausgabe gleich an und

kann mit normalen Windows-Grundkenntnissen zum Umgang mit Ordnern und Dateien genutzt werden. Dieser Umstand erhöht die Zugriffsgeschwindigkeit enorm. An dieser Stelle wird Barrierefreiheit zur Benutzbarkeit und somit zu Inklusion.

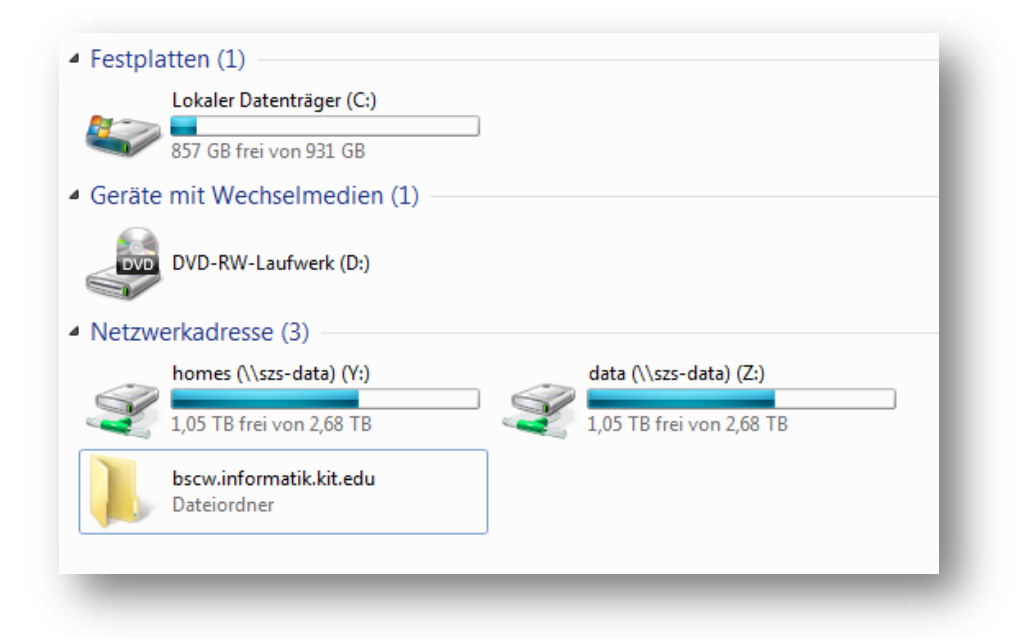

### <span id="page-11-0"></span>**Ausblick**

Dieses Beispiel zeigt, dass es manchmal genügt, wenn Softwarehersteller gewisse Technologien, deren Kommunikationsprotokolle und Eigenschaften von Software geschickt miteinander verbinden, um Barrierefreiheit und Zugänglichkeit zu realisieren. Unterschiedliche Endgeräte fordern immer flexiblere Zugänge, wobei die Möglichkeit des Internetzugriffs zu dieser positiven Entwicklung beiträgt und unglaubliche Chancen zur Verbesserung der Zugänglichkeit. Dadurch, dass Zugänge für alles "gewappnet" sein müssen - wegen der unterschiedlichen Endgeräte müssen die zu übertragenden Informationen gleichwohl unterschiedlich vorgehalten werden. Und genau hier liegen der Ansatz und auch die Chance.

Letztendlich spiegelt ja die Unterschiedlichkeit und Vielfalt der eingesetzten Endgeräte auch zumindest teilweise die Diversität der Anwender wider. Und genau hier schließt sich der Kreis. Das SZS wird auch in Zukunft versuchen, derartige einfache Lösungen zu finden und den Betroffenen zur Verfügung stellen.

## <span id="page-12-0"></span>**Anhänge**

<span id="page-12-1"></span>Anleitung zur Einrichtung des vorgestellten Netzlaufwerkes zu BSCW

### <span id="page-12-2"></span>**Voraussetzungen**

Der Leser sei an dieser Stelle darauf aufmerksam gemacht, dass diese Anleitung nur funktioniert, wenn folgende Bedingungen erfüllt sind:

- 1) Sie sind bereits auf einen BSCW-Server eingeladen worden. Dies sehen Sie daran, ob eine entsprechende Einladung in Ihrem Mailpostfach einging, oder nicht.
- 2) Sie waren bereits per Internetbrowser mindestens einmal auf dem BSCW-Server, um Ihre Benutzerdaten vor allem Ihr Passwort festzulegen.
- 3) Sie haben alle für die sichere Kommunikation notwendigen Zertifikate installiert. Ist das nicht der Fall, werden Sie von ihrem Browser gewarnt. Sie müssen dann die Zertifikate nur akzeptieren. Der Browser installiert sie dann automatisch.
- 4) Selbstredend ist eine bestehende Verbindung zum Internet obligatorisch.

#### <span id="page-12-3"></span>**Und so wird WebDAV am KIT eingerichtet**

- 1) Loggen Sie sich ganz gewöhnlich auf BSCW ein (https://www.bscw.informatik.kit.edu). Sie benötigen hierzu Ihre Zugangsdaten zum BSCW-Server.
- 2) Kopieren Sie die Adresse, die jetzt im Adressfeld angezeigt wird in die Zwischenablage.

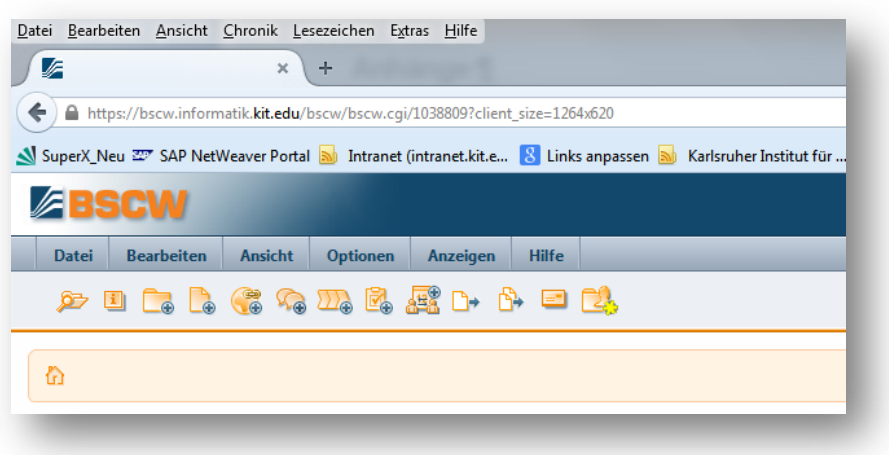

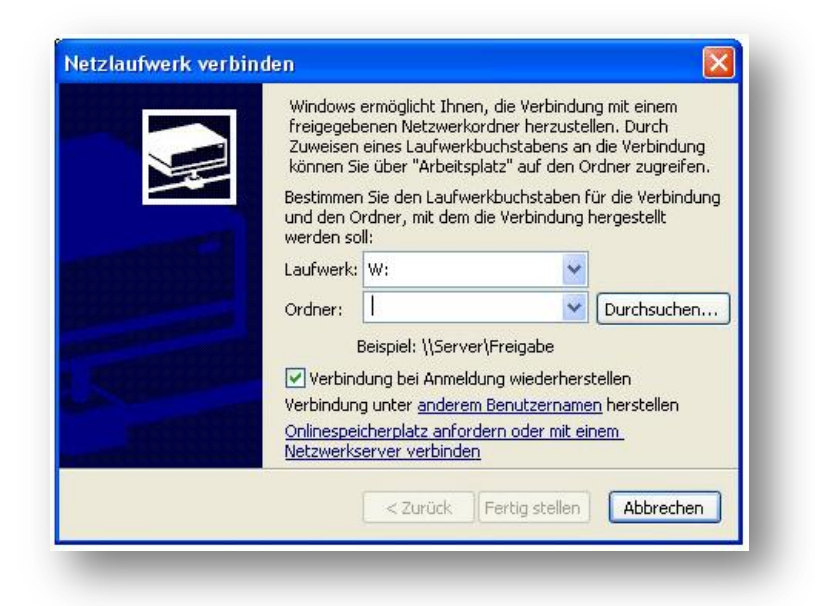

Mit Firefox:

- Öffnen Sie das Adressfeld mit CTRL-L.
- Kopieren Sie die Adresse mit Steuerung-C in die Zwischenablage.
- 3) Öffnen Sie den Windows-Explorer.

(Windows-E)

4) Gehen Sie auf Extras/Netzlaufwerk verbinden. (Alt-X Z) bei Win7.

- 5) Der Dialog zur Laufwerkseinbindung öffnet sich. Fügen Sie die URL aus der Zwischenablage mit (Steuerung-V) in das Feld für die Netzwerkadresse ein. Als Laufwerksbuchstaben können Sie wählen, was Sie wollen und was bei Ihrem System noch frei ist.
- 6) Setzen Sie die Häkchen bei

"Nach dem Start Verbindung automatisch herstellen"

und bei

"Unter anderem Benutzer anmelden".

Gehen Sie jetzt mit (Tab) oder mit der Maus auf "Weiter", bzw. "Fertigstellen".

7) Sie werden nun nach ihrem Benutzernamen und Password gefragt. Es sind Ihre BSCW-Zugangsdaten gemeint. Geben Sie diese ein, aktivieren Sie das Häkchen für die Speicherung der Benutzerdaten, wenn Sie das wollen und aktivieren Sie "Fertig stellen".

Wenn alles funktioniert hat, dann öffnet sich jetzt eine Instanz des Windows-Explorers. Sie sehen nun alle Ordner, zu denen sie auf BSCW Zugriff haben.

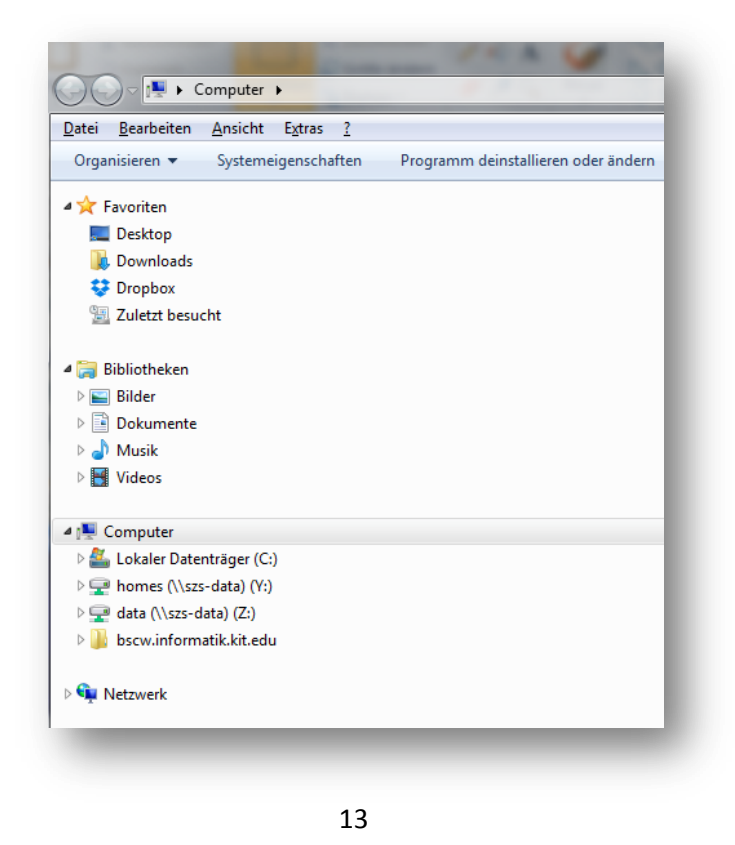

Anmerkung zu Verzeichnisnamen: Sonderzeichen, z. B. Doppelpunkte, produzieren derzeit Probleme auf BSCW. Es empfiehlt sich, auf Sonderzeichen in Verzeichnis- und Dateinamen weitgehend zu verzichten. Sollten Sie beim Zugriff

auf ein Verzeichnis eine Fehlermeldung erhalten, nehmen Sie am besten Kontakt mit der Person, die das Verzeichnis erstellt hat, auf, damit der Verzeichnisnamen geändert wird. Die Datenbank von BSCW passt sich hier automatisch an.

Für weitere Fragen oder Anregungen wenden Sie sich an [info@szs.kit.edu](file:///C:/Users/Abraham/Desktop/SZS/Texte/info@szs.kit.edu)

<span id="page-15-0"></span>Einbindung von BSCW unter Linux

Die Kurzanleitung hierzu basiert auf dem Debian basierten Linux-System Ubuntu 14.04. und Gnome. Die wesentlichen Teile sollten aber auch mit nachfolgenden Versionen funktionieren.

1) direkt mit Nautilus (keine zusätzlichen Pakete nötig):

1a) direkt über die Adressleiste:

 mit Strg+L in die Adressleiste und [davs://bscw.informatik.kit.edu/bscw/bscw.cgi/home/](davs://bscw.ira.uka.de/bscw/bscw.cgi/home/) eingeben.

1b) als Lesezeichen hinzufügen:

- in Nautilus Datei -> Mit Server verbinden auswählen
- Dienst-Typ: sicheres WebDAV
- Server: [bscw.informatik.kit.edu./bscw/bscw.cgi](http://bscw.ira.uka.de/bscw/bscw.cgi)
- Ordner: home
- Benutzername
- als Lesezeichen hinzufügen markieren

WICHTIG: Das Lesezeichen sollte man nur aus Nautilus heraus benutzen. Wenn man über die Menüleiste "Orte" das Lesezeichen aufruft startet warum auch immer Totem. Außerdem steigt das Lesezeichen auf der Hauptebene von BSCW ein, und nicht im gewünschten Projekt.

2) mit davfs einbinden

- Die Pakete ca-certificates und davfs2 installieren
- mit sudo mount -t davfs <https://bscw.informatik.kit.edu/bscw/bscw.cgi/home> <Mountpoint> hängt man es dann ein

Ein entsprechender Eintrag in /etc/fstab sollte es automatisieren, wenn das gewünscht ist. Im Ubuntuusers-Wiki gibt es aber 2 Skriptbefehle um nicht ständig Benutzer und Passwort eingeben und das Zertifikat akzeptieren zu müssen, damit wäre es vermutlich auch ohne fstab erträglich.

KIT Scientific Working Papers ISSN 2194-1629 **www.kit.edu**